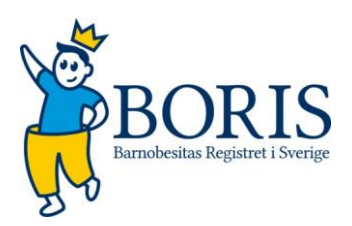

# Manual till Rapportgeneratorn Boris

Rapportgeneratorn används för att hämta ut inmatade data begränsat till den/de enheter användaren har tillgång till. Det går att lägga på filter för att begränsa uttaget.

#### Tillgång till rapportgenerator

För att få tillgång till rapportgeneratorn måste användare ha kontoinställningen "Skapa rapport" markerad, den inställningen görs av en lokal administratör.

#### Innehåll i rapportdatabasen

Innehållet i rapportdatabasen utgörs av patienter som har lämnat samtycke till att medverka i kvalitetsregister. Överföringen från beslutstöd/kvalitetsregister görs nattetid, vilket medför att det är en natts fördröjning mellan inmatade uppgifter och de som finns i rapportgeneratorn.

Om en patient drar tillbaka sitt samtycke så kommer dennes data inte längre att föras över till rapportgeneratorn.

#### Generellt flöde

- 1. I menyn, gå till Rapport/Export
- 2. Välj ett uttag, ett uttag kan jämföras med en modul eller en del av basdata.
- 3. Välj vilka fält som skall ingå i uttaget
- 4. Lägg ev. på filter
- 5. Klicka på 'Kör' för att generera uttaget, välj mellan HTML, XLS eller CSV.

Det går att spara frågan (den specifika exporten) för att vid ett senare tillfälle hämta upp den eller kopiera (se mer information på sid 3).

Rapporter kan tas ut för ett 'uttag' i taget i kombination med innehållet i Patient (= den data som är 'oföränderlig', som visas till vänster när du är inne på en patient). Om flera uttag än så önskas kombineras så måste separat uttagna excel eller cvs filer slås ihop och kombineras i ett externt program.

Formaten på uttagen är:

- HTML: Resultatet visas direkt på skärmen
- XLS: Resultatet sparas som en nedladdad Excelfil (export.xlsx)
- CSV: Resultatet sparas som en kommaseparerad fil (export.csv)

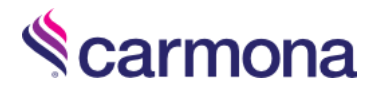

Tilläggsdata

Efter du kryssat i vilka variabler du vill exportera och tryckt på spara kan du sedan välja tilläggsdata. Kryssa för:

- Beskrivning: Visar en extra rad med beskrivning av variablerna som exporteras.
- Variabelnamn: Variabelnamnen skrivs ut i utdatan.

#### Filtrera uttaget

Filter används för att hämta ut ett begränsat uttag, exempelvis endast ett visst kön, ett visst tidsintervall eller andra faktorer.

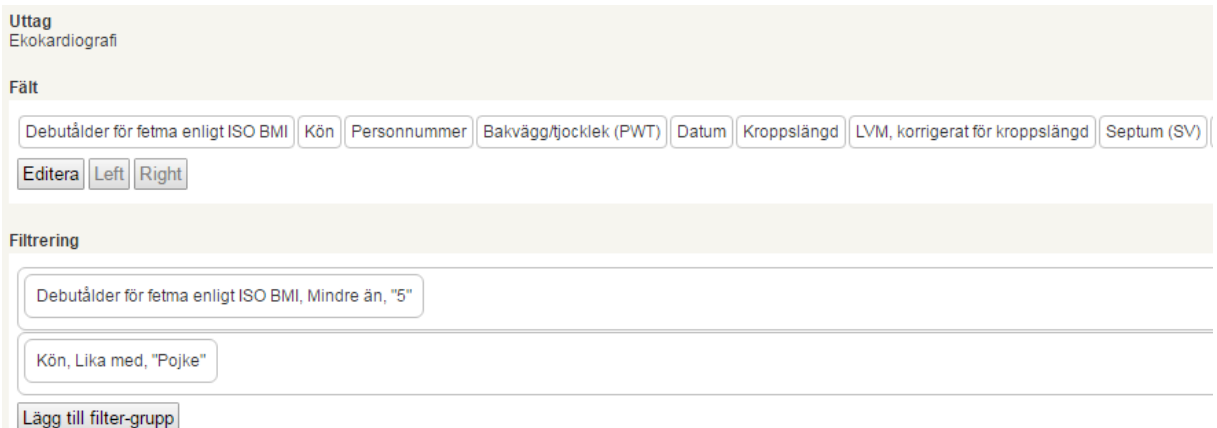

*Figur 1: Filter för att ta ut alla pojkar som har genomfört Ekokardiografi undersökning och vars obesitas debuterade före 5 års ålder*

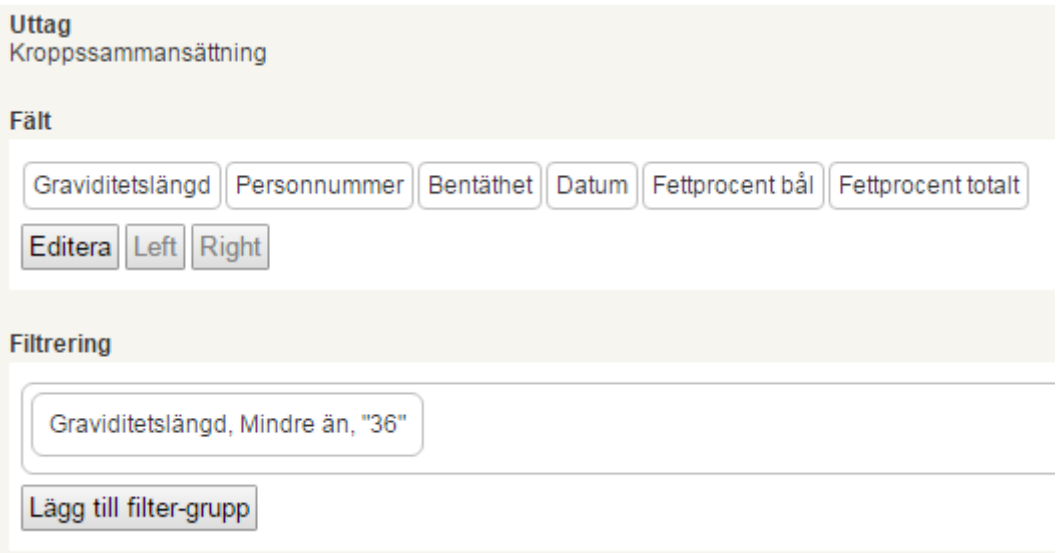

*Figur 2: Filter för att ta ut barn som har gjort en undersökning av kroppssammansättning och som är födda före v. 36*

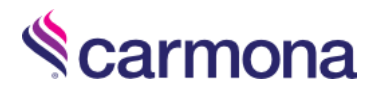

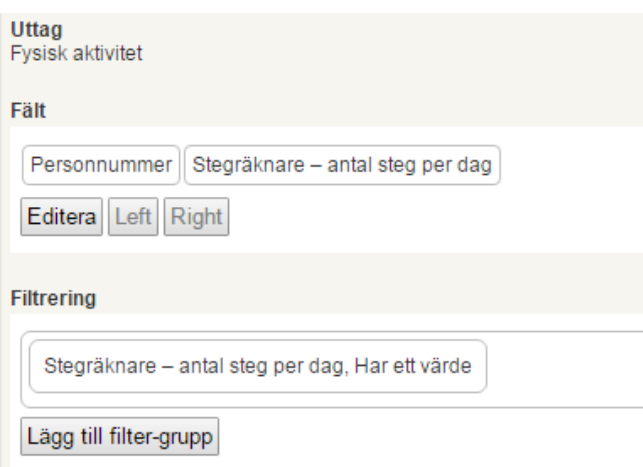

*Figur 3: TIPS! För att inte ta ut tomma poster kan man ange att en önskad variabel har ett värde.*

### Filter: OCH vs. ELLER

Filter som läggs till genom att klicka på "lägg till filter-grupp" blir som ett OCH-statement. I exemplet nedan får man alltså endast ut data på de som både har ett värde på fasteblodsocker och HbA1c.

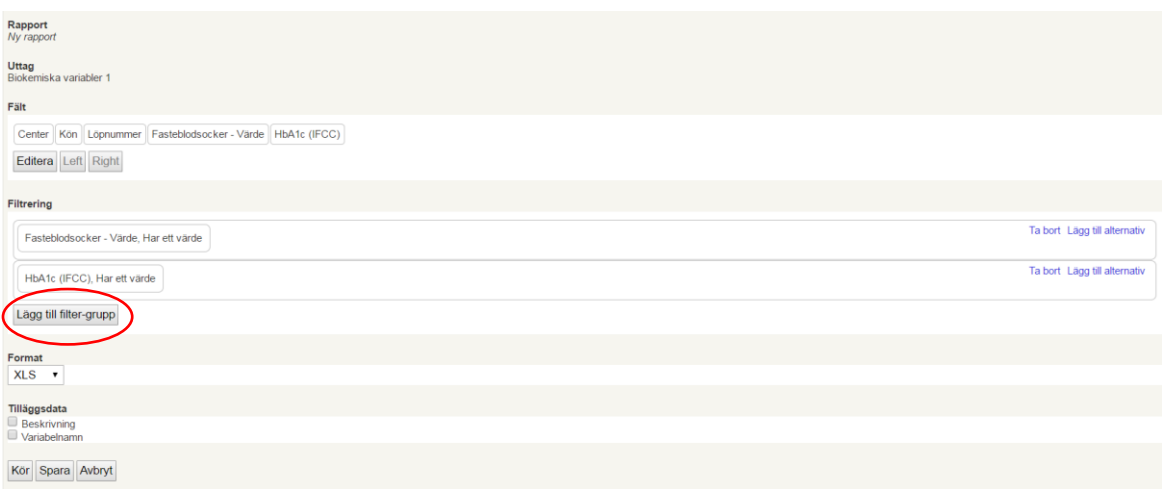

För att få ut data på de som har ett värde på antingen fasteblodsocker ELLER HbA1c måste man lägga till filter genom att klicka på "Lägg till alternativ".

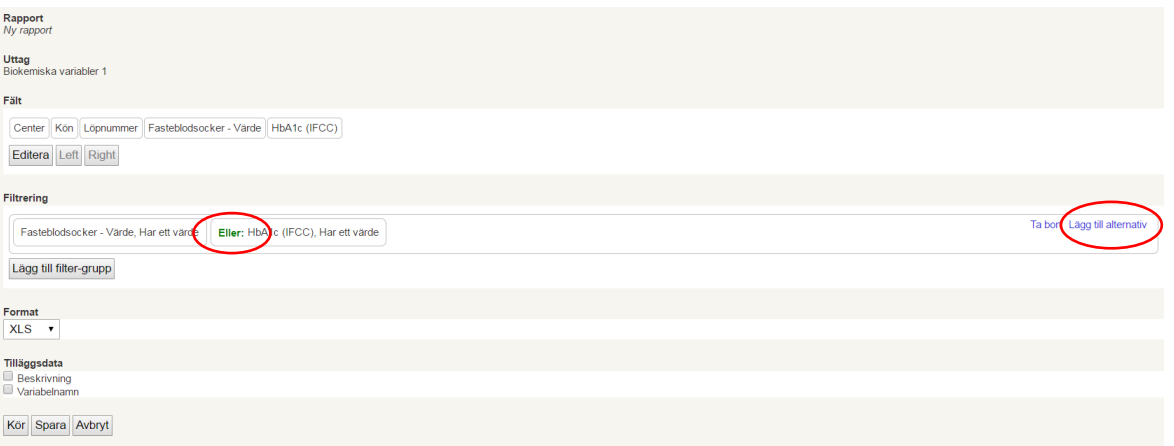

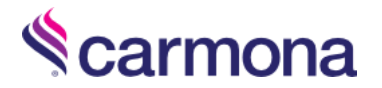

## Spara uttagsfråga

L.

Spara en fråga genom att klick på Spara.

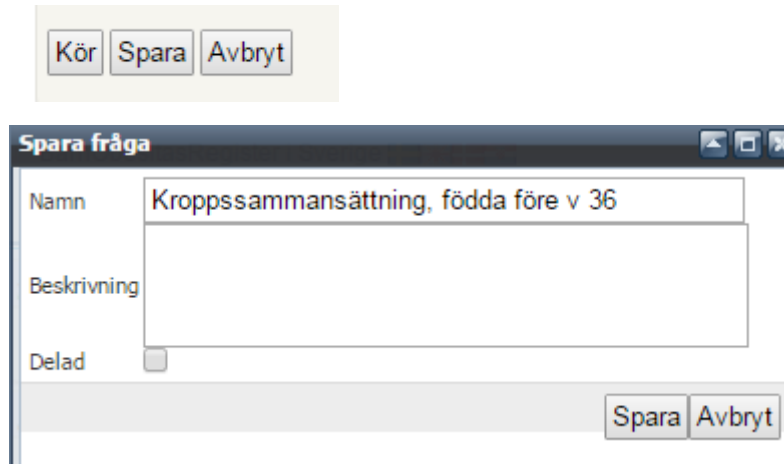

*Figur 4: En uttagsfråga kan sparas, lägg gärna till en tydlig beskrivning, speciellt om du vill dela den med andra.*

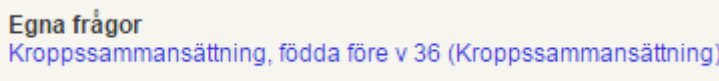

*Figur 5: Exempel på en fråga som är sparad för den egna användaren. Inga andra kan se den. Detta är bra att göra om det är ett visst uttag som man gör om och om igen.*

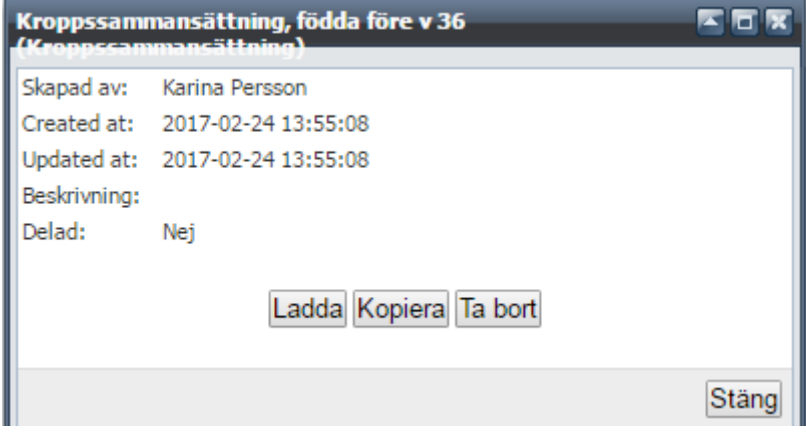

*Figur 6: Klicka på 'Ladda' för att öppna frågan igen. Välj 'Kopiera' för att ändra på frågan med utgångspunkt från detta uttag.*

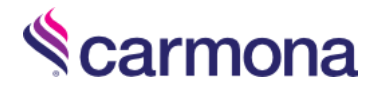

#### Hantering av approx datum

En variabel kan vara av typen 'approx date'. Det innebär att ett datum anges med så mycket information som man har om tillfället, det kan vara bara ett år, ett år och en månad eller ett komplett datum. I Boris så används den för att registrera datum för utförande av kirurgi och insättning av läkemedel mot obesitas.

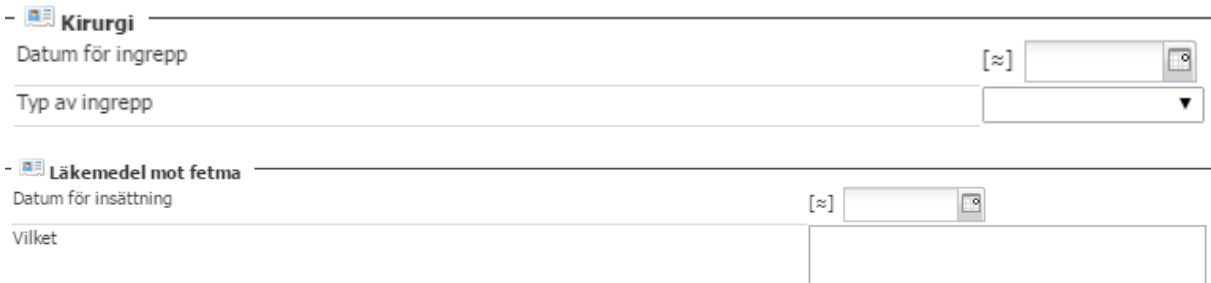

#### I rapportgeneratorn hanteras dessa genom att skapa ett komplett datum och en markering att det är konstruerat.

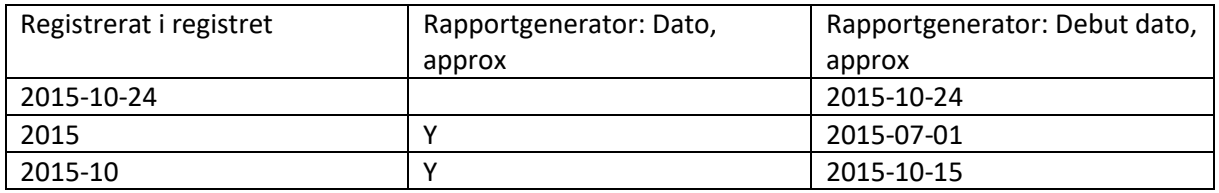

*Figur 5: Dato, approx = Y innebär att datum är angivit i ett approximativt format, i rapportgeneratorn kommer datumet att justeras så att det är mitt på året, eller mitt i månaden beroende på hur mycket datuminformation som finns.*